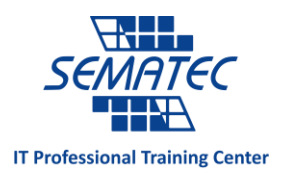

یکی از بهترین قابلیت های گوشی های اندرویدی قفل هوشمند

کالفه نمی شوید وقتی در خانه، امن و راحت و تنها نشسته اید و مجبورهستید برای هر سری کار کردن با گوشی قفل آن را باز کنید؟

دوست دارید گوشی خودش تشخیص دهد که چه زمانی باید وچه زمانی نباید قفل باشد؟

اگر این قابلیت از گوشی اندرویدی خود را نمی شناسید پس مطمئن باشید از مزایای گوشی هوشمند بی خبرید.

تصور کنید در حال گوش کردن به آهنگ مورد عالقه تان هستید و ناگهان تصمیم می گیرید آن را برای خود Bookmark کنید و یا خیلی کارهای دیگر.

مجبورید قفل گوشی را باز کنید و این اصال جالب نیست.

قفل هوشمند به شما این امکان را می دهد که مکان های امن و مورد عالقه تان که می خواهید در آن راحت باشید را مشخص کنید و از دردسر قفل باز کردن خالص شوید.

امکانات قفل هوشمند فقط به مکان شناسی محدود نمی شود، می توانید دستگاه های مورد اطمینانتان را هم مشخص کنید تا هنگامی که به آنها وصل شد، دیگر قفل نماند. صدا شناسی و تصویر شناسی هم از دیگر امکانات قفل هوشمند است.

> قبل از اینکه وارد جزئیات این قابلیت شویم باید یادآور شویم که: -1 حتما روی گوشی خود قفل داشته باشید و بعد آن قفل را هوشمند کنید. -2 از اندروید 5 به بعد می توانید از این قابلیت استفاده نمایید.

به منوی Setting بروید و در قسمت Security، قفل هوشمند را بزنید.

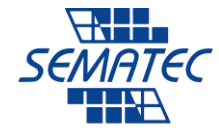

## **IT Professional Training Center**

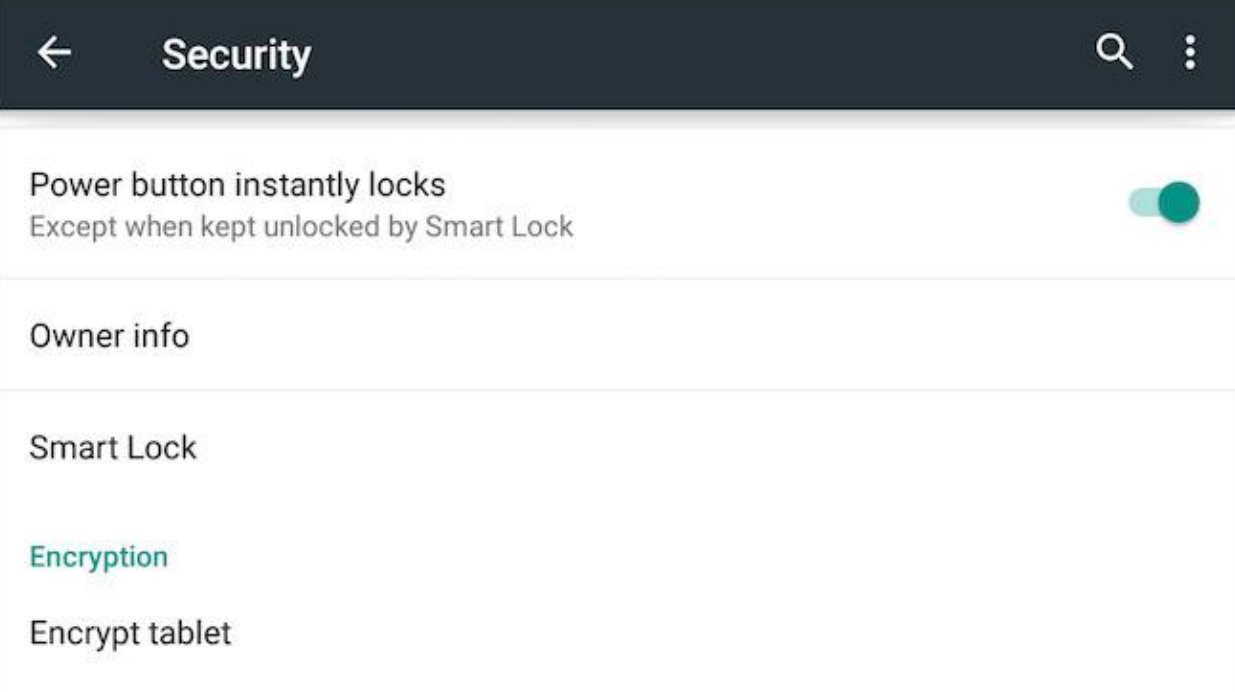

در قفل هوشمند 3 گزینه وجود دارد:

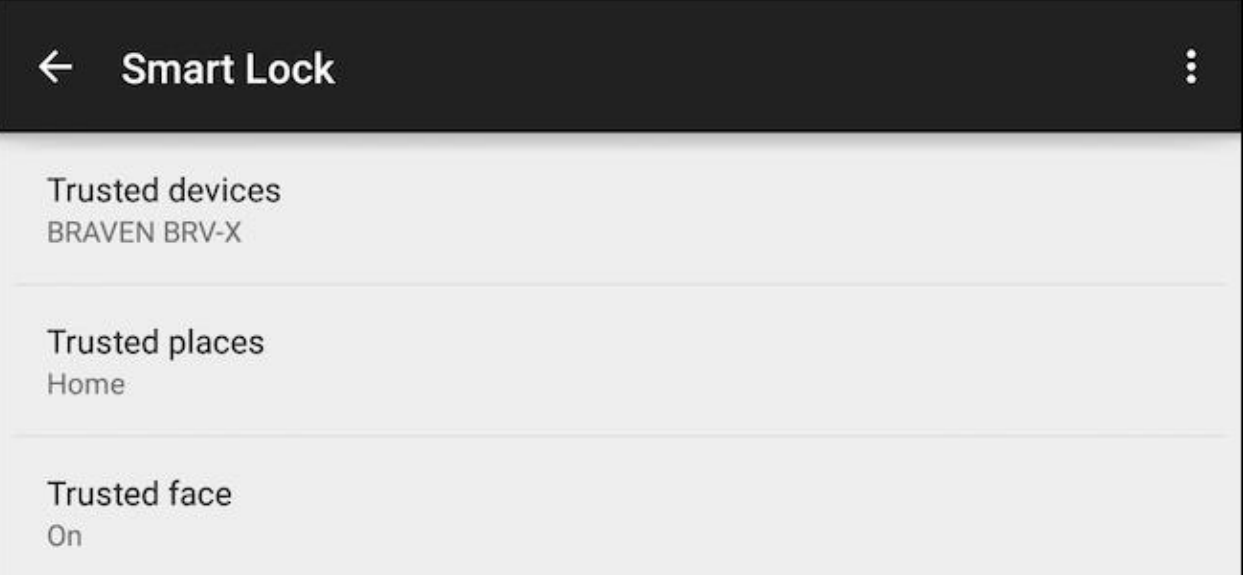

در قسمت مکان های امن، هرتعداد که دوست داشته باشید می توانید مکان اضافه کنید که در آنها دیگر گوشی قفل نباشد، اما دقت کنید که در قسمت تصویر تنها یک تصویر را می توانید اضافه کنید. که در این صورت هنگامی که گوشی را رو به روی صورتتان فعال کنید، باز می شود و دیگر نیازی به رمزگشایی دستی نیست.

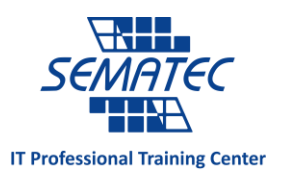

در تصاویر زیر مراحل اضافه کردن مکان به قفل هوشمند را می بینید:

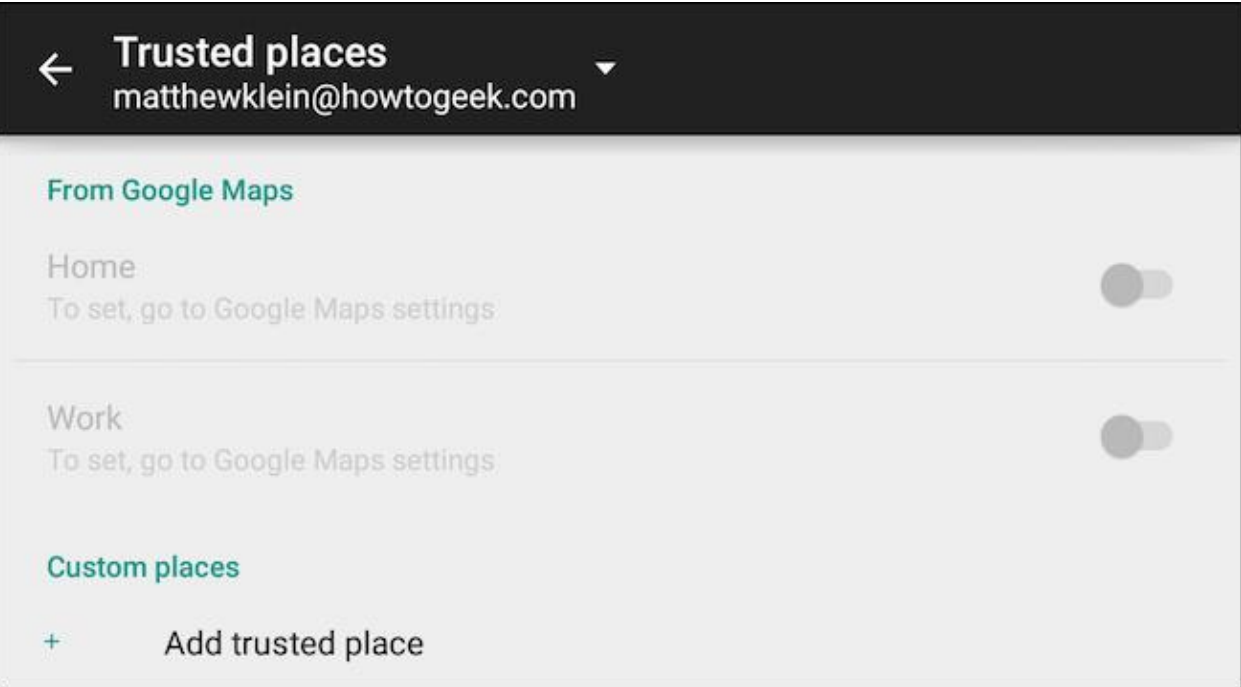

مطابق شکل می توانید محل خانه یا محل کار خود را از طریق گوگل اضافه کنید و هم می توانید یک آدرس جدید را وارد کنید.

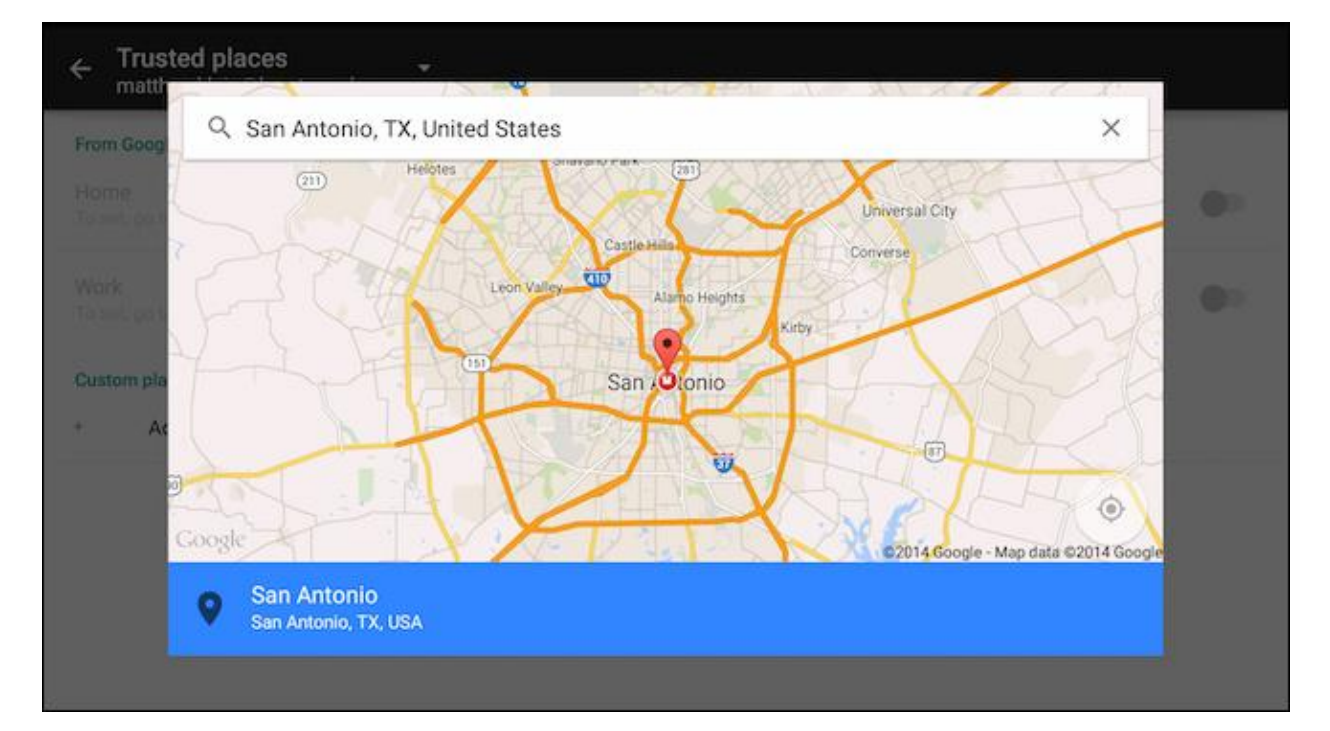

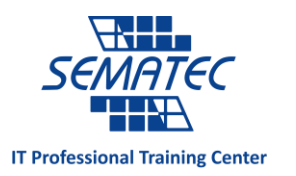

برای مثال در تصویر فوق محل متروی Antonio San به مکان های امن گوشی اضافه شده است.

به محض اینکه در محل های تعیین شده برای گوشی قرار بگیرید، گوشی از حالت قفل خارج می شود.

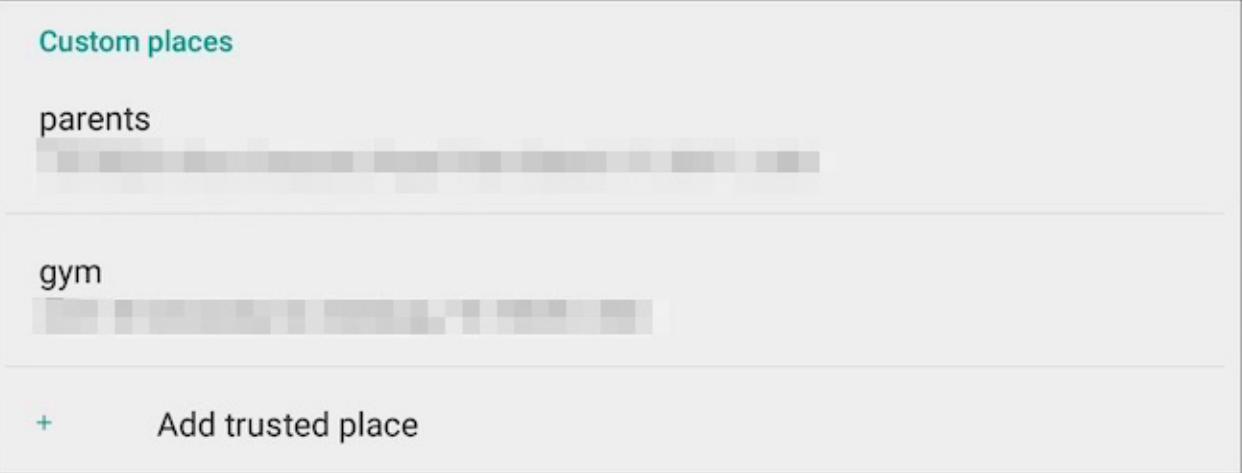

اگر آدرس محل خانه و محل کارتان را از قبل وارد نکردید می توانید در گوگل مپ با کشیدن تب سمت چپ اپ، آن را اضافه کنید و اگر از قبل وارد کردید و خواستید آن را ویرایش کنید به تب ویرایش بروید.

به شکل های زیر دقت فرمایید:

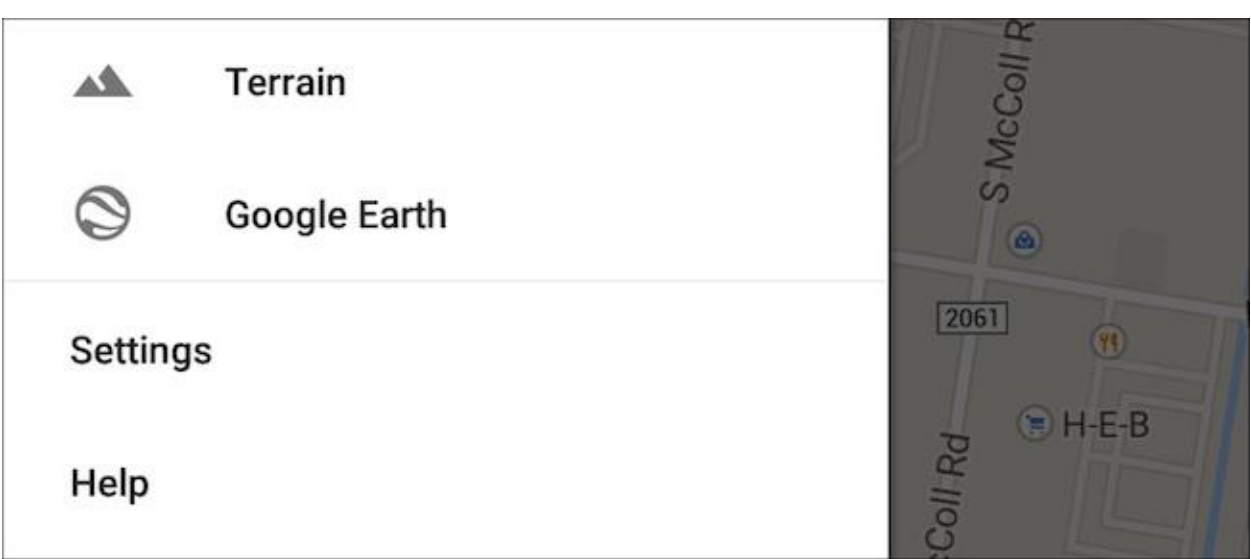

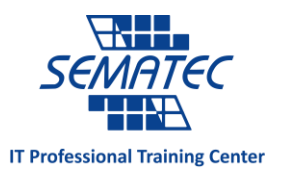

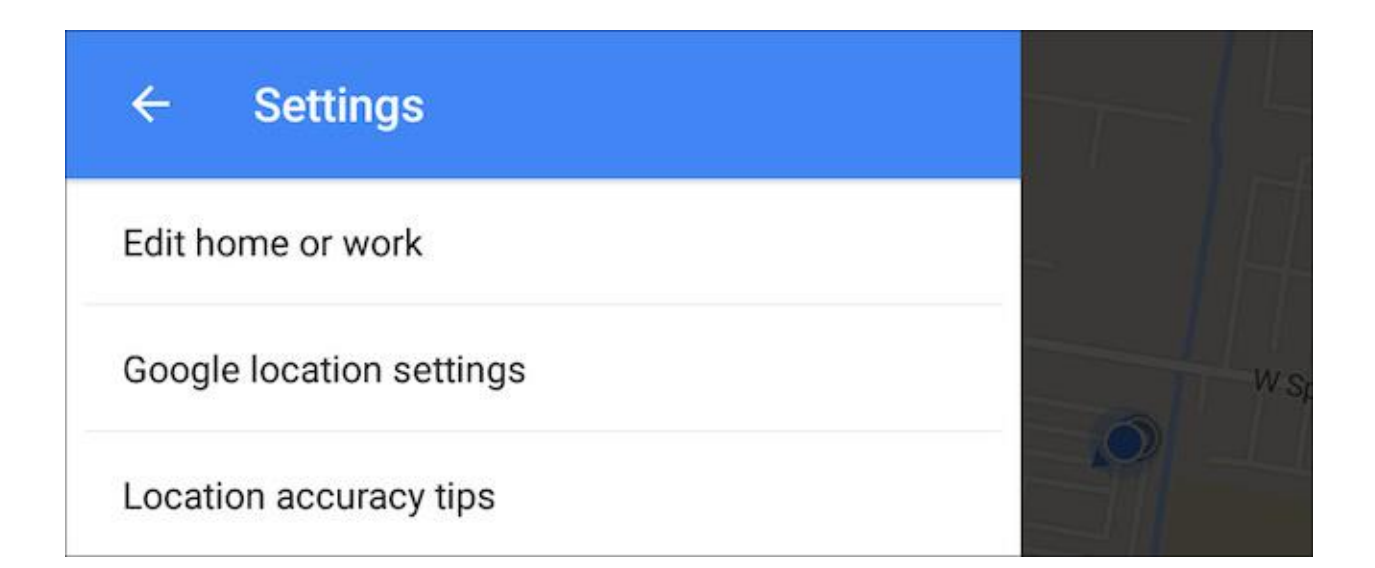

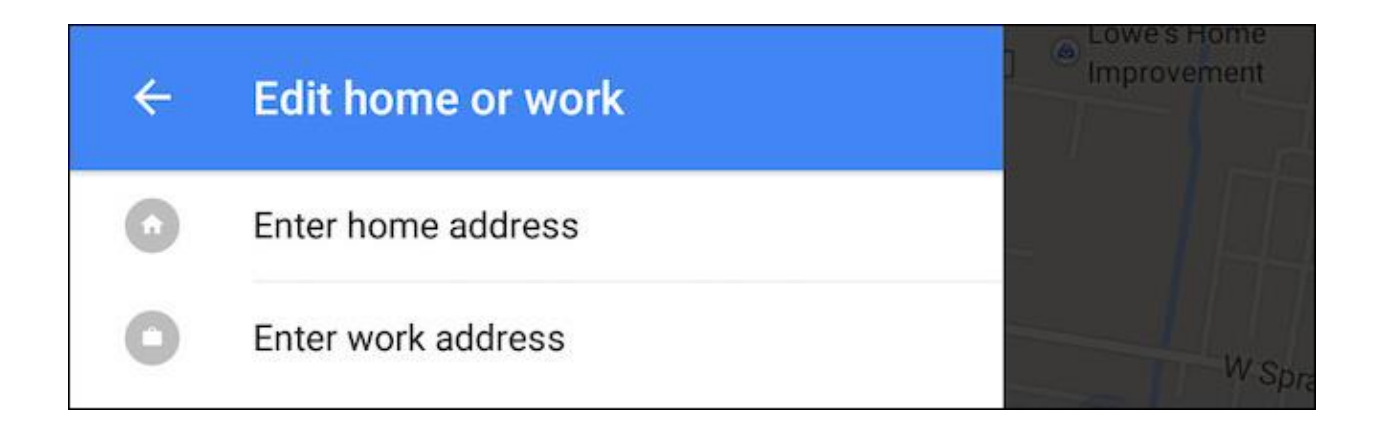

برای زمانی که می خواهید یک وسیله ی امن را به گوشی معرفی کنید که وقتی با بلوتوث به آن وصل شد دیگر قفل نباشد باید ابتدا آن وسیله را به گوشی وصل کنید.

این قابلیت زمانی بسیار مفید می شود که گوشی خود را به ساعت هوشمندتان وصل کرده اید، فرض کنید گوشی را بدزدند و دیگر در دسترس ساعت نباشد، با این قابلیت به سرعت قفل می شود و خیالتان را راحت می کند.

به تصاویر زیر دقت نمایید:

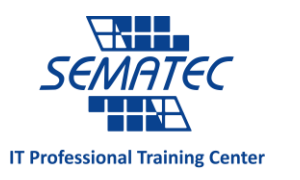

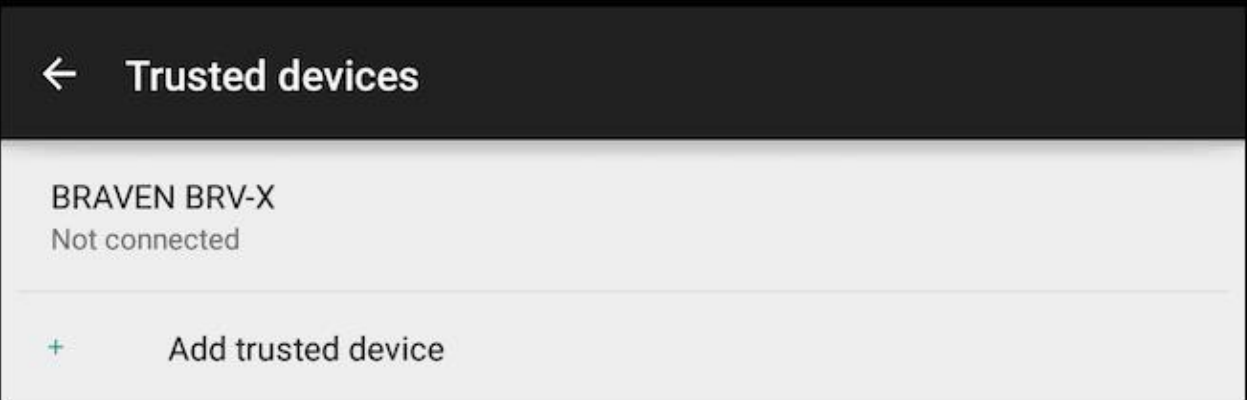

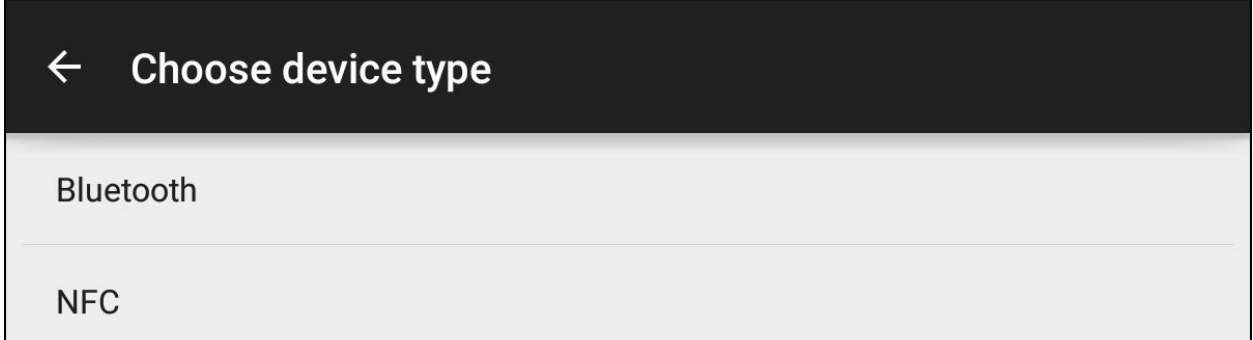

## $\leftarrow$  Choose device

Nexus 4 Not connected

Matt's MacBook Air Not connected

Nexus 5 Not connected

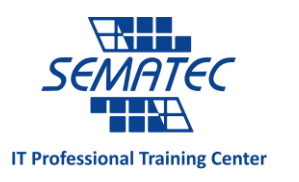

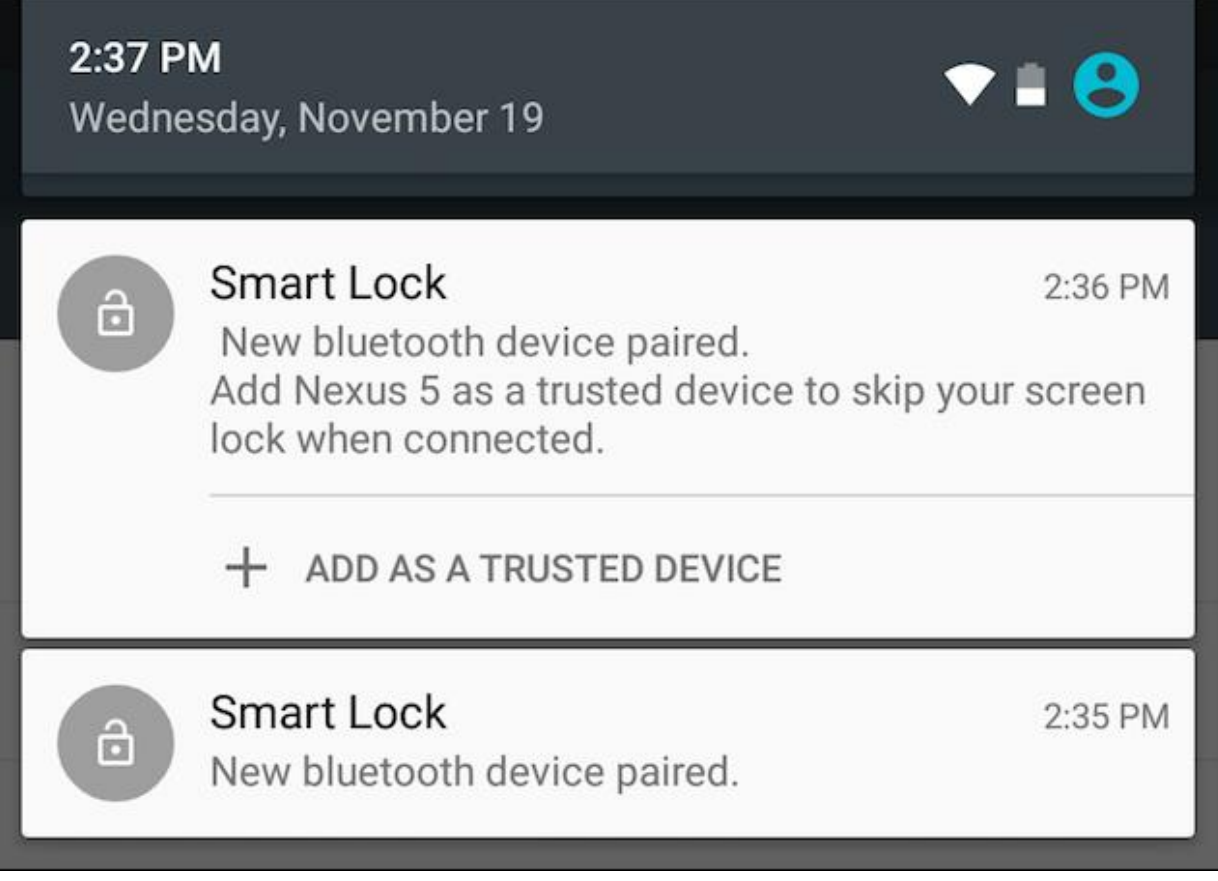

به همین ترتیب می توانید قفل هوشمند را برای چهره و صدا هم تنظیم نمایید.

امیدواریم این مطلب برایتان مفید بوده باشد.